## 61 如何实现图片、视频的分类检索

在 Google 搜索的主页面左上角有"图片"和"视频"链接,点击链接就 可以进入图片搜索及视频搜索页面,下面以 Google 图片检索功能为例对这一 功能进行简要说明。

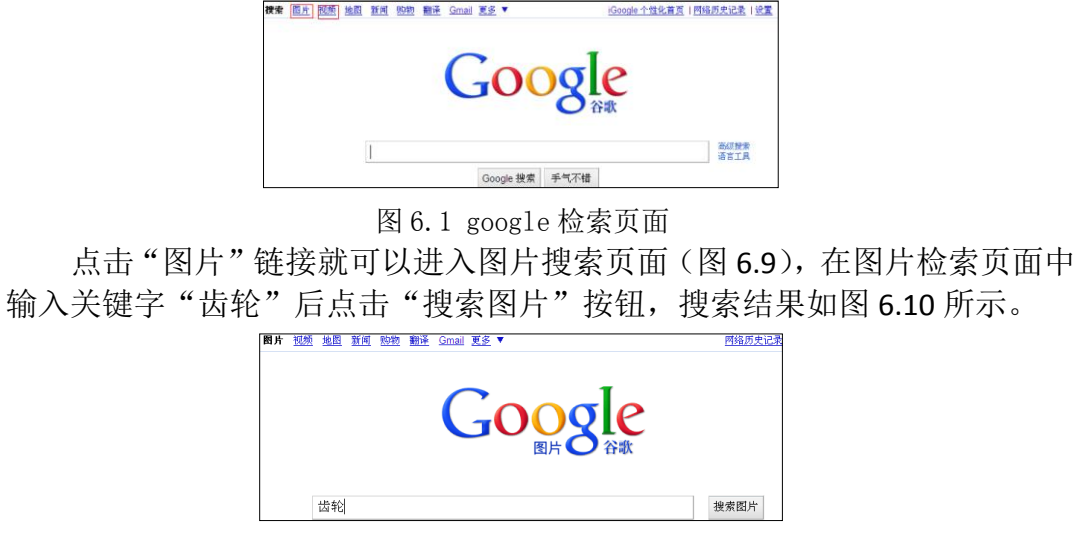

图 6.2 Google 图片搜索

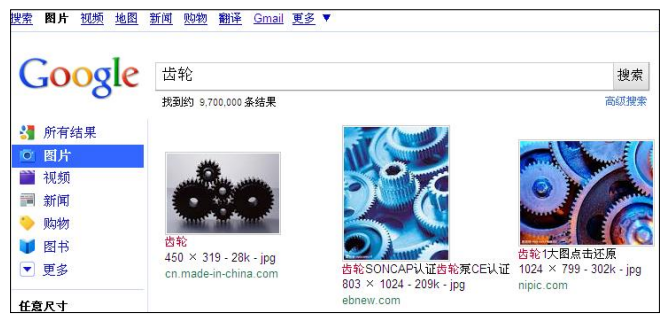

图 6.3 Google 图片搜索结果

在搜索结果中,与主题词相关的条目以缩略图方式展示在返回列表栏,用 户选择需要的图片后可以下载到本地使用。

视频检索方式与图片检索方式类似,此不赘述。

by 基于问题的高校教师信息化教学能力提升.科学出版社,2014:129-130